# **GrowthZone** Managing Unpaid Billing

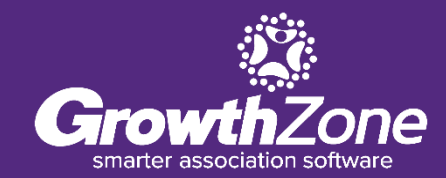

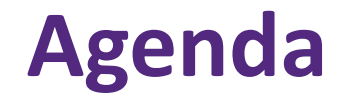

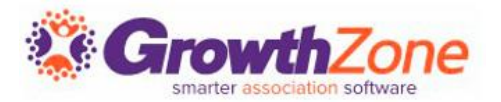

Automating NRDS, LockBox and MLS Status Updates

- Adding Late Fees
- Adding Reactivation Fees
- Suspending Members
- Mass Drop

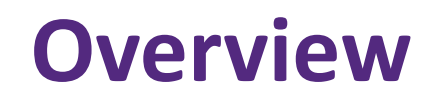

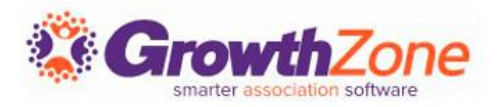

Sooner or later, your association is going to have a member who can't or won't pay their dues  $\odot$ 

While your processes may vary, your GrowthZone software provides several functions to assist you in managing unpaid invoices

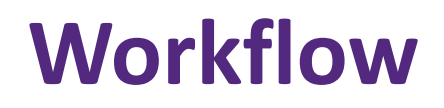

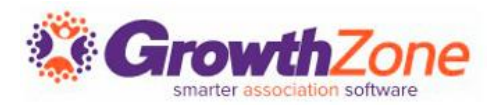

- 1. View/Resend Invoices
- 2. View Unpaid Invoices
- 3. Add Late Fees
- 4. View Unpaid Invoices
- 5. Add Reactivation Fee/Suspend Member
- 6. View Unpaid Invoices
- 7. Drop Members

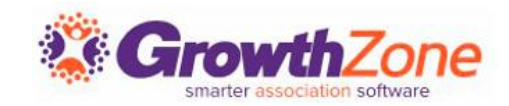

## Newly introduced **Real Estate Settings** allow you to automate the process of updating the NRDS, MLS, Lockbox status when members are suspended

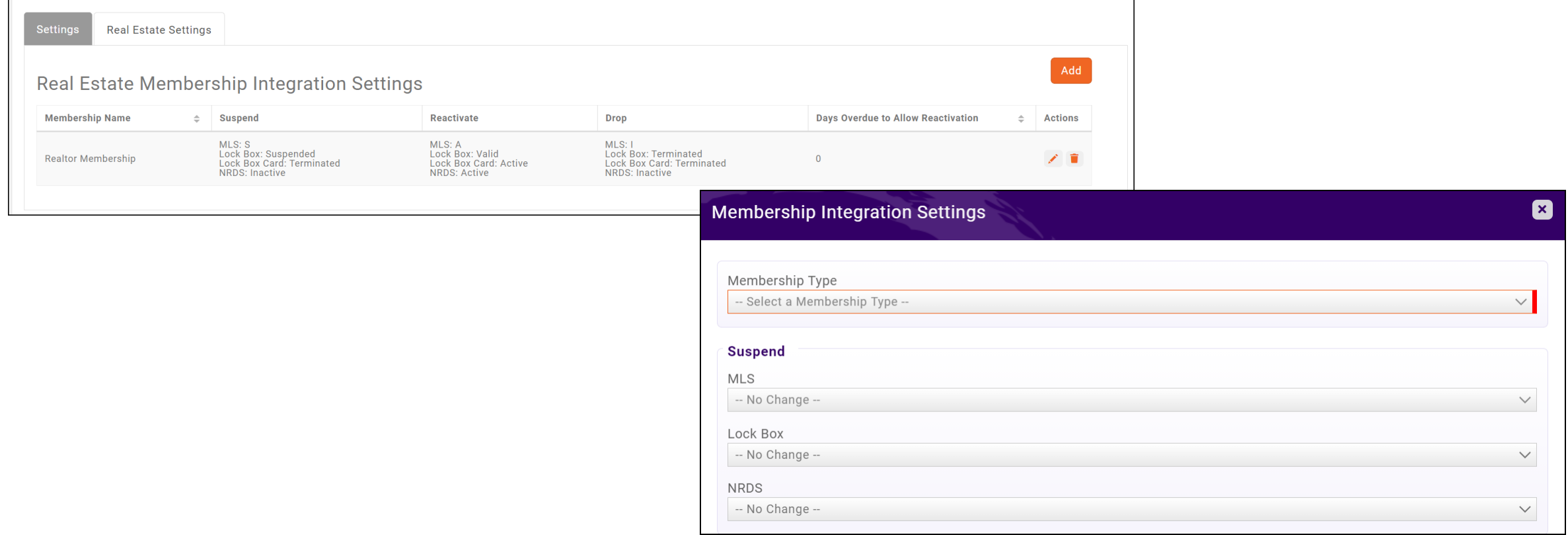

## **Do you wish to automatically update NRDS, MLS, Lockbox status when a member is suspended/dropped?**

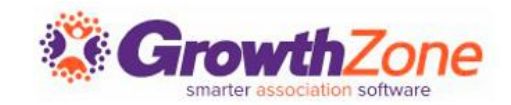

#### WIKI: Link NRDS, MLS, LockBox [status to Membership Status](https://supportwiki.memberzone.org/Real_Estate_Integration#Link_NRDS.2C_MLS.2C_Lockbox_Status_to_Membership_Status)

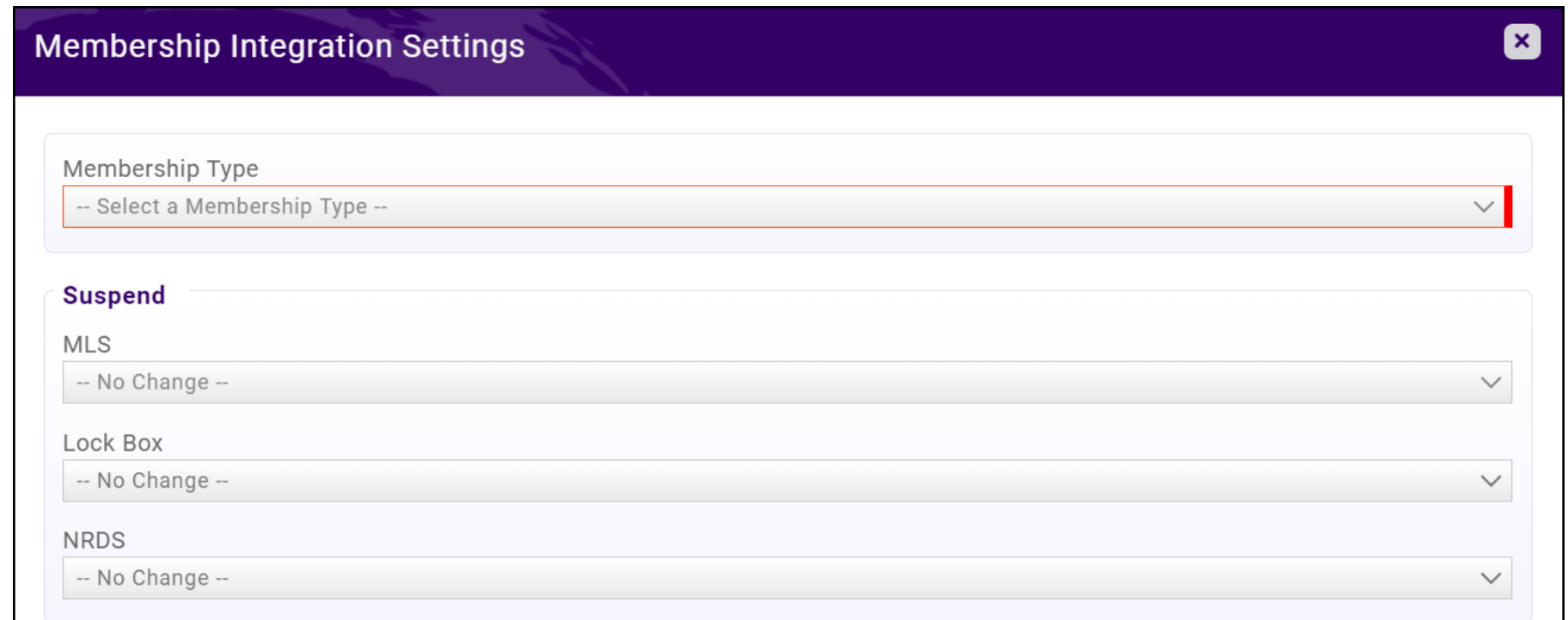

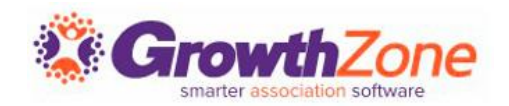

#### **Days Overdue to Allow Reactivation**

- $\checkmark$  If you do not wish to automate the processes to update NRDS, MLS, Lockbox status, you may still want to configure "Days Overdue to Allow Reactivation"
- $\checkmark$  This setting allows you to automate the process of reactivating suspended members
- $\checkmark$  This setting is especially important if you are billing monthly

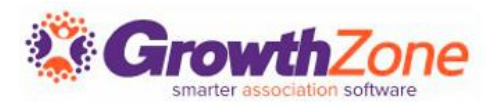

#### How it works:

- You suspend a member for an unpaid invoice
- When they pay the invoice, the system will look for any other open invoices
- **If there are no additional open invoices, the member will be reactivated**
- $\blacksquare$  If there are additional open invoices, the system will look at the aging of those invoices
	- **If aging is less than Days Overdue to Allow Reactivation, the system will reactivate** the member
	- If aging is greater than Days Overdue to Allow Reactivate, the system will NOT reactivate the member

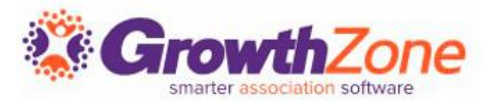

Dependent on your processes, you may wish to resend invoices with a gentle reminder

Your GrowthZone software allows you to easily identify over-due invoices, and the ability to resend them

WIKI: [View/Resend Overdue Invoices](https://supportwiki.memberzone.org/Billing#View_Past_Due_Invoices)

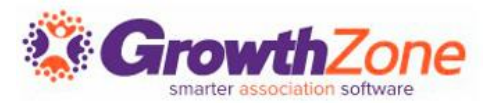

If you choose to add late fees:

- $\checkmark$  A goods/service of type "Late Fee" must be setup
- $\checkmark$  Only the following recognition types are allowed:
	- Cash basis
	- Fully on Paid Date
	- Fully on Invoice Date
- ✓ When added to an invoice, late fee saleable items have a transaction date of the current date, so as to not impact previously closed accounting periods

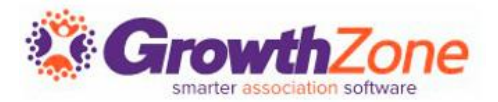

 $\checkmark$  When added to an invoice, the late fee will have a transaction date of the current date, so as to not impact previously closed accounting periods

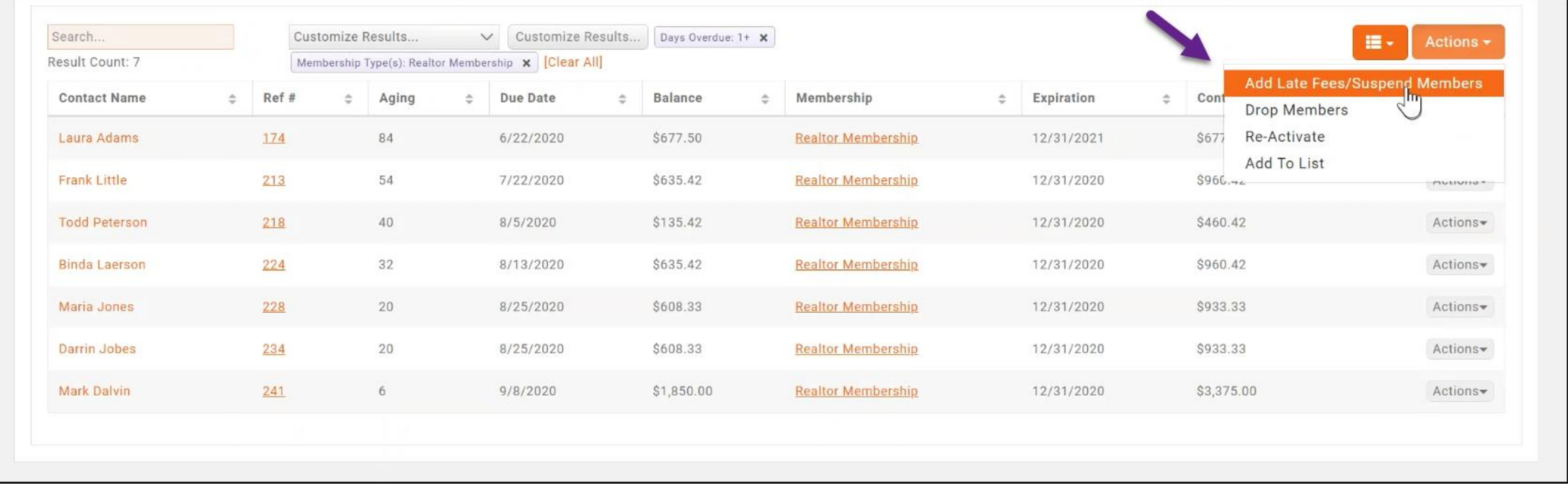

# **Add Late Fees to Unpaid Invoices**

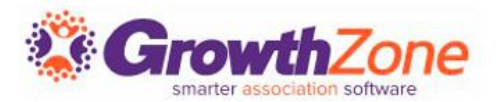

#### WIKI: [Add Late Fees to Overdue Invoices](https://supportwiki.growthzone.com/Membership_Management#Add_Late_Fees_to_Overdue_Invoices)

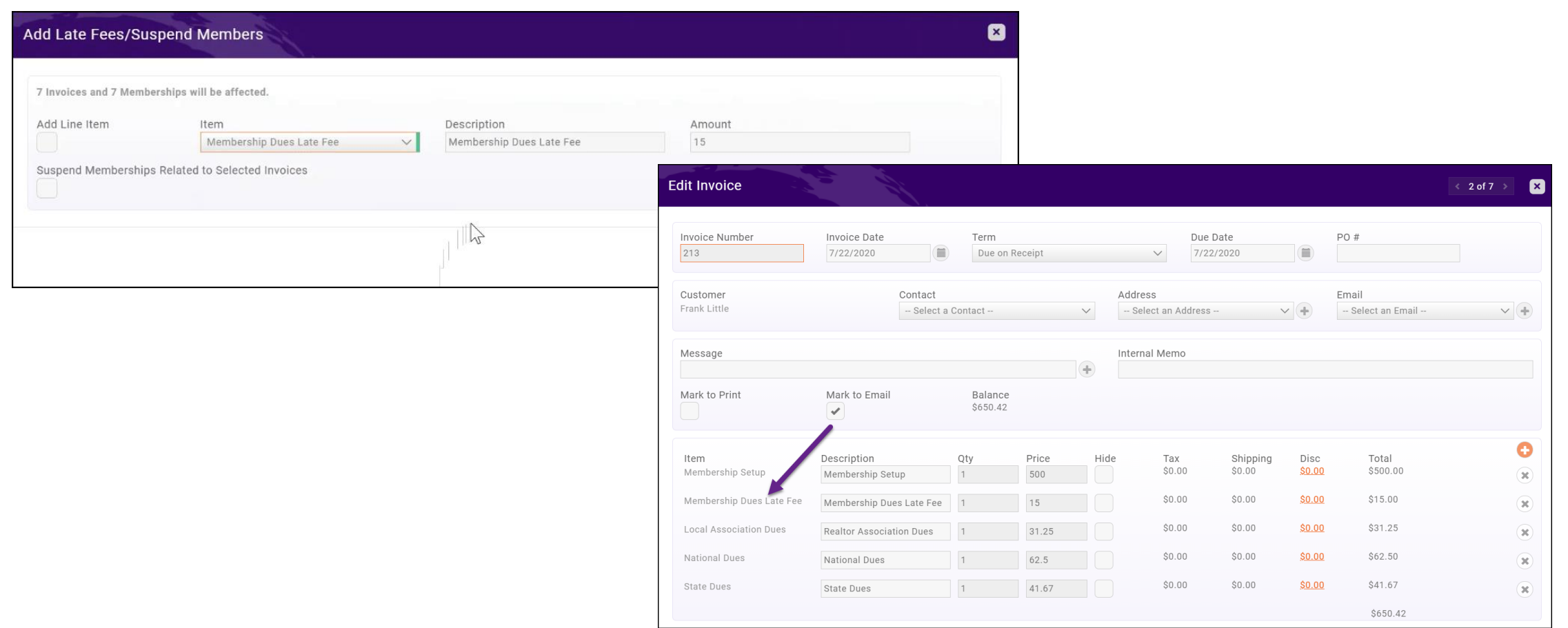

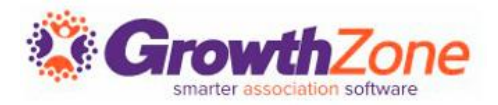

If plan to suspend a member, and a reactivation fee must be paid prior to reactivated the member:

- $\checkmark$  A goods/service of type must be setup (or type: Late Fee)
- $\checkmark$  Only the following recognition types are allowed:
	- Cash basis
	- Fully on Paid Date
	- Fully on Invoice Date
- ✓ When added to an invoice, the saleable item will have a transaction date of the current date, so as to not impact previously closed accounting periods

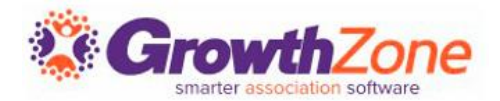

#### WIKI: [Add Reactivation Fee to Unpaid Invoice](https://supportwiki.memberzone.org/Membership_Management#Add_Reactivation_Fees_to_Overdue_Invoices)

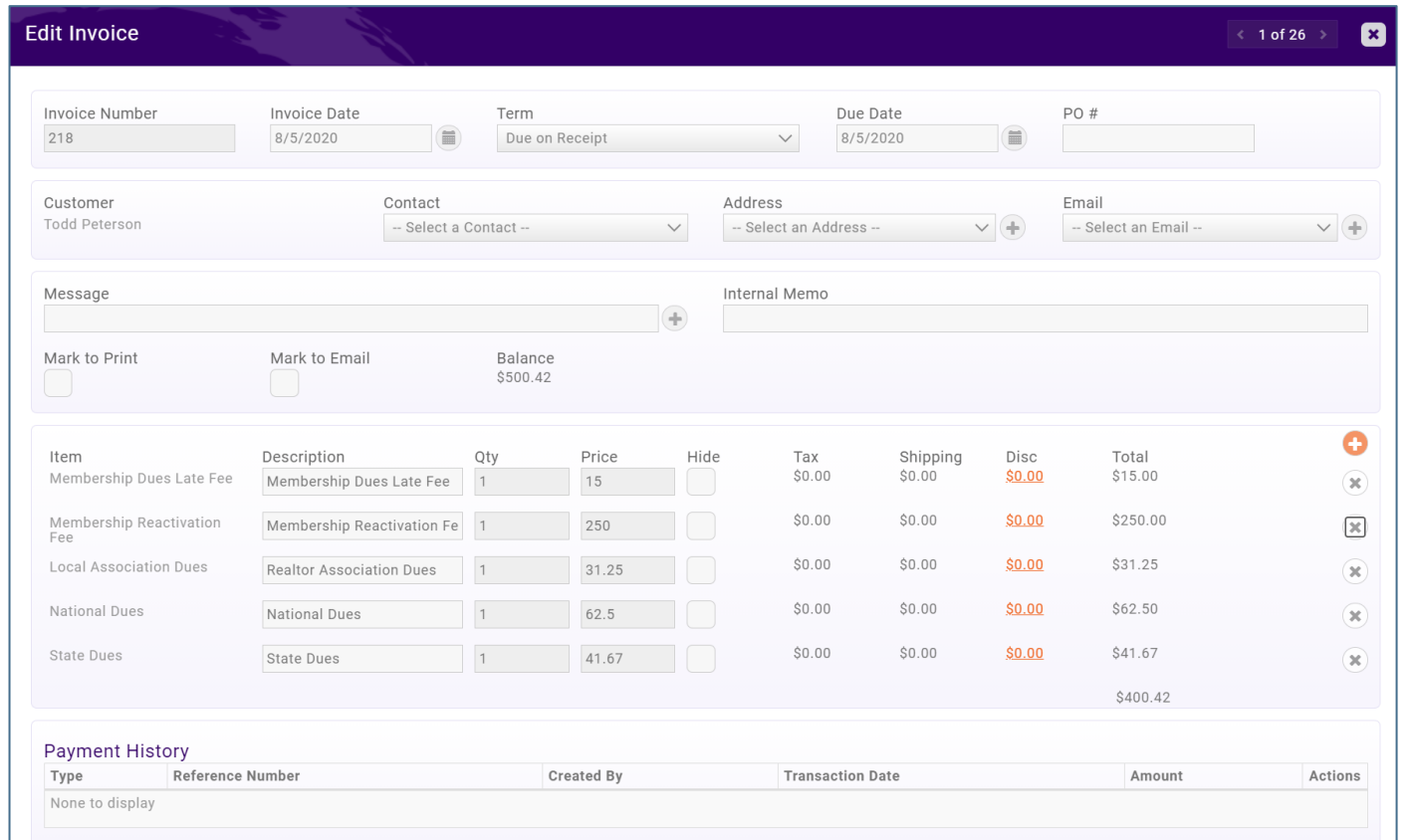

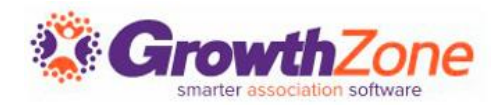

You may wish to suspend members when their membership invoice is unpaid

Considerations…

- $\checkmark$  Do you wish to automatically update NRDS, MLS, Lockbox status when a member is suspended/dropped?
- Do you wish the member to automatically be reactivate a suspended member when the invoice is paid?

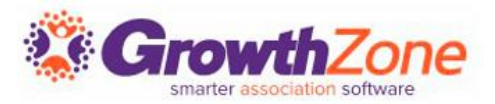

## Suspending members is a manual process. You will be able to suspend individually or in bulk

WIKI: [Suspend Overdue Members](https://supportwiki.memberzone.org/Membership_Management#Suspend_Overdue_Members_.28Real_Estate_Edition_Only.29)

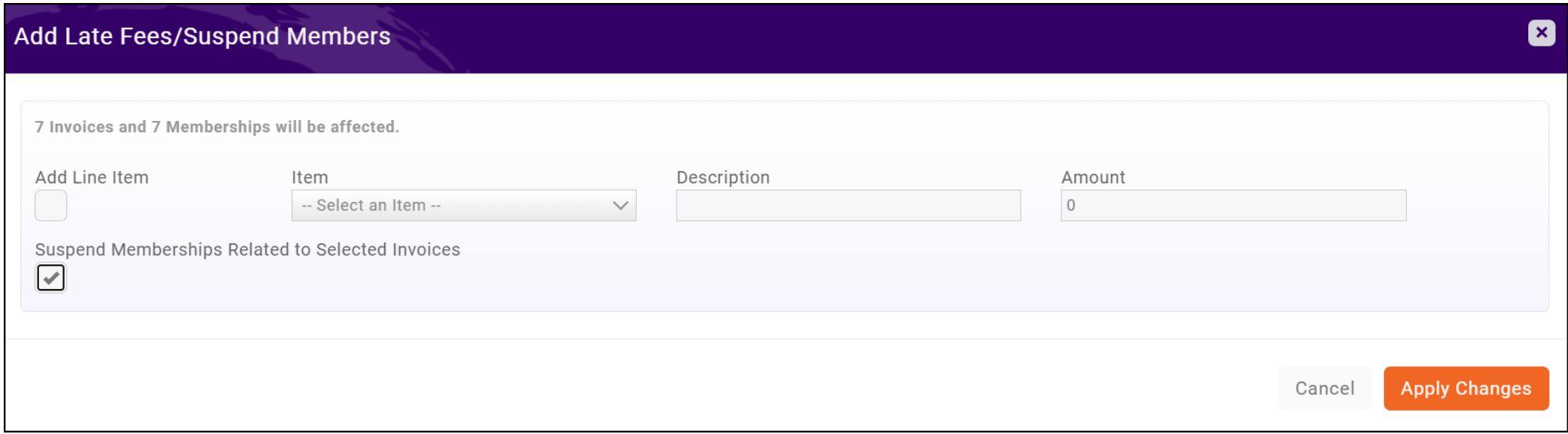

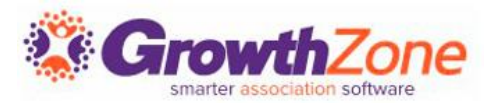

Reactivating members can be done automatically, based on your Real Estate Settings, or you can manually reactivate the members

WIKI: [Reactivate Suspended Members](https://supportwiki.memberzone.org/Membership_Management#Reactivate_Suspended_Members_.28Real_Estate_Edition_Only.29)

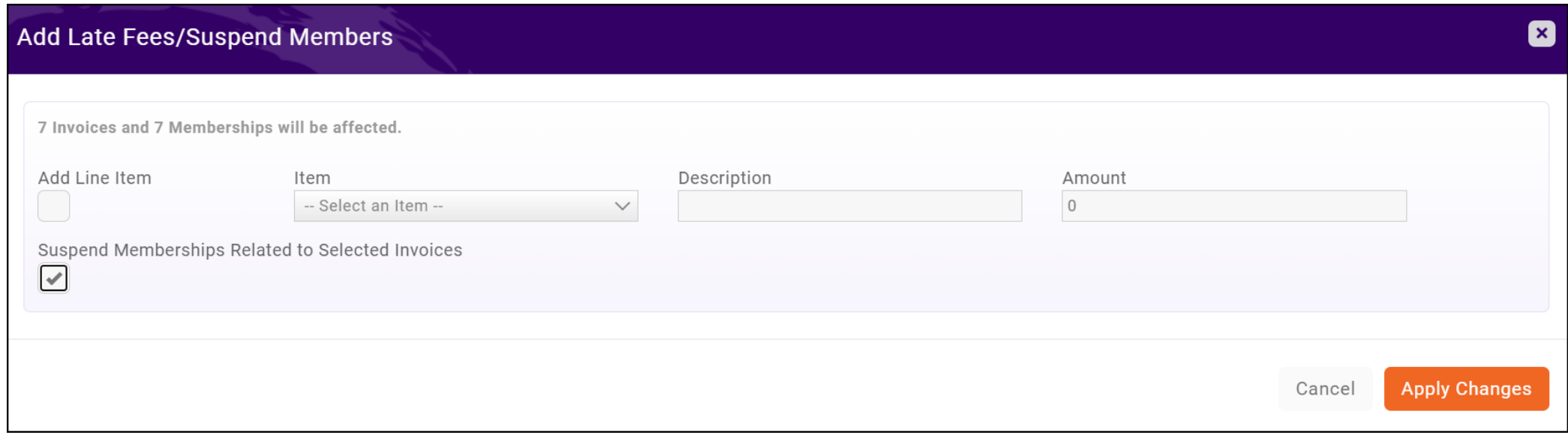

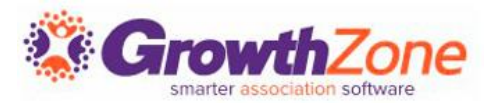

Unfortunately, there will be times that you simply need to drop a member for non-payment. This can be done manually or in bulk

### WIKI: [Mass Drop Members](https://supportwiki.growthzone.com/Membership_Management#Mass_Drop_Overdue_Members)

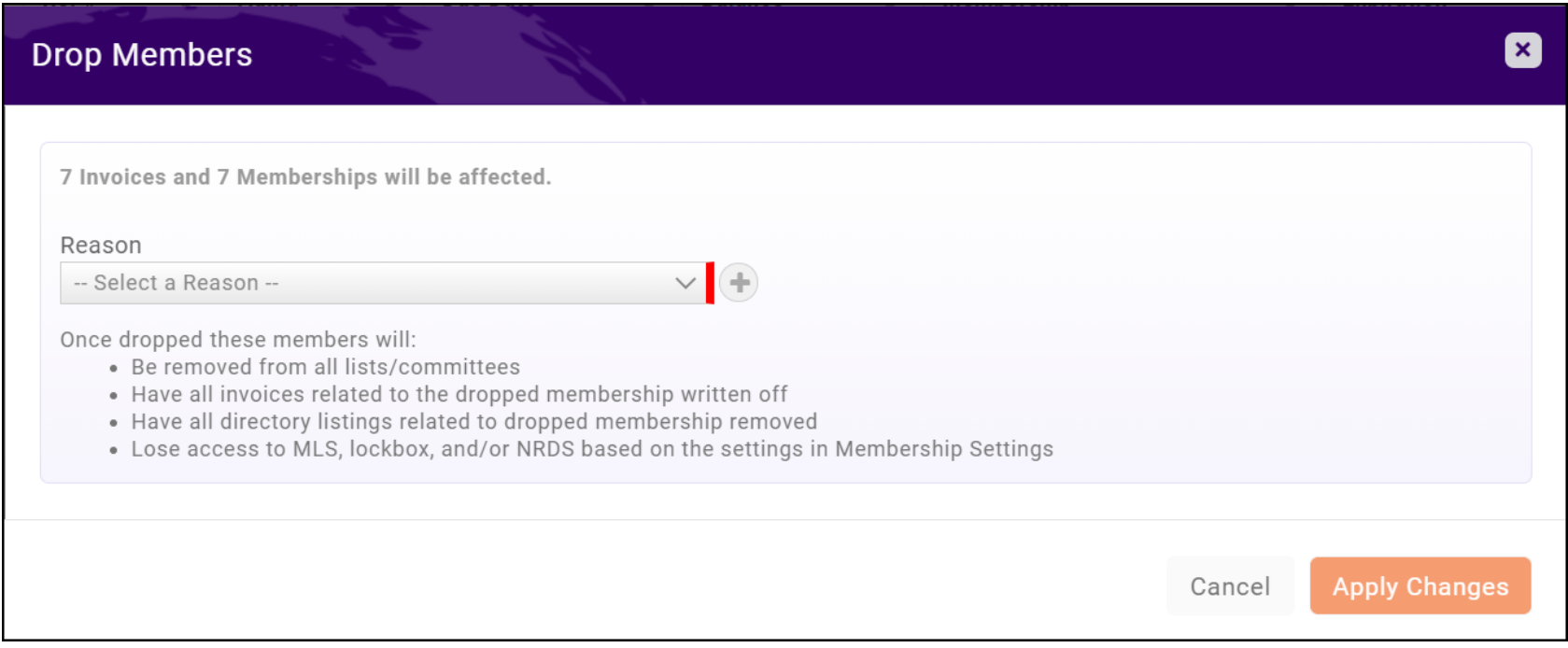

# **Coming Soon!**

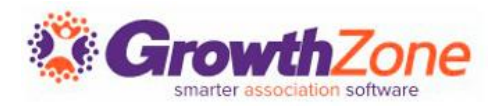

Coming soon, to add efficiencies, you will be able to email and print invoices from the unpaid invoices tab…

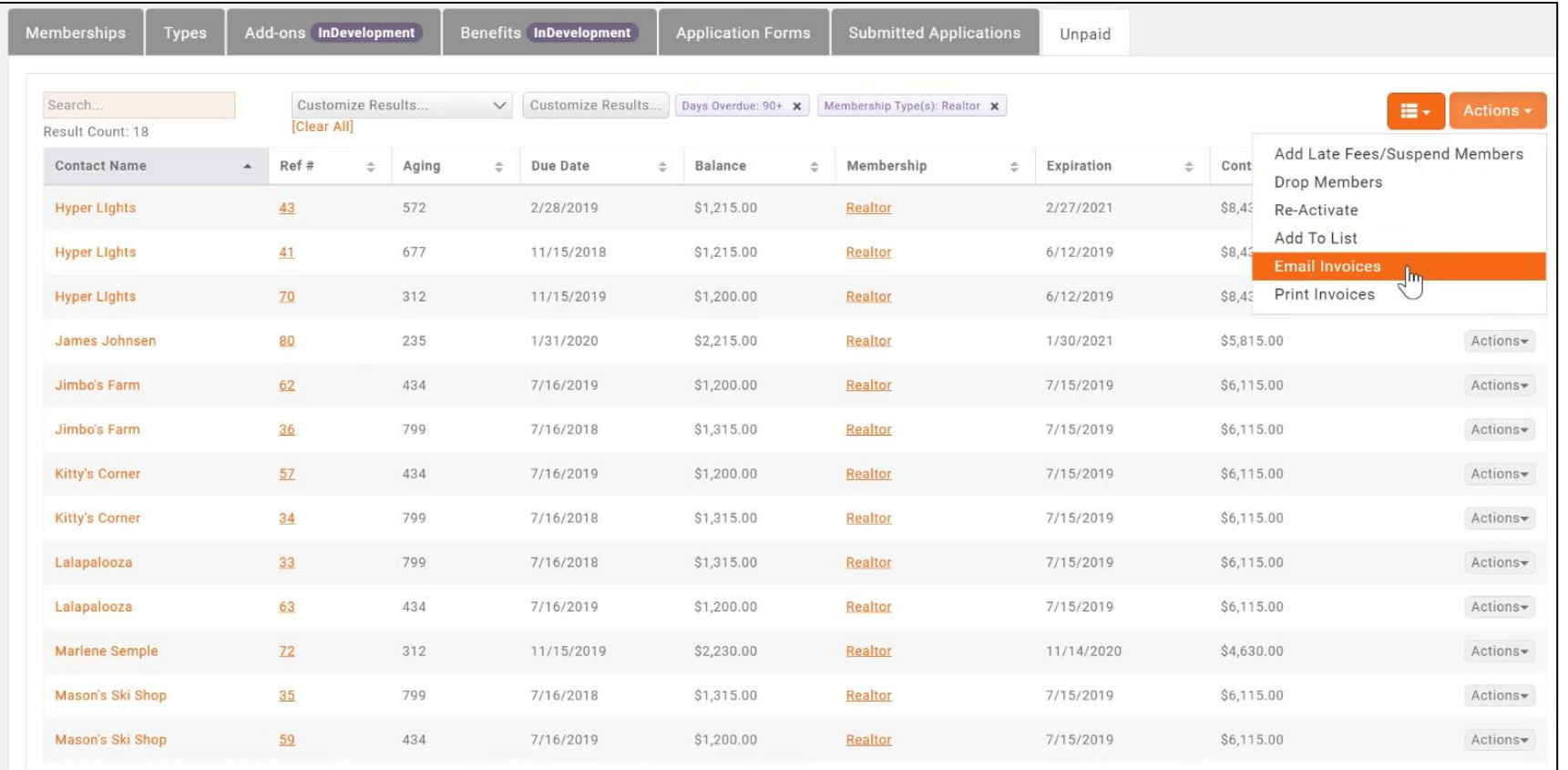

# Questions?

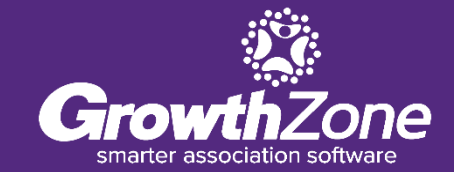